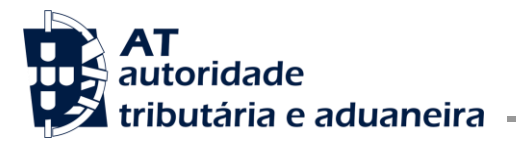

Ofício Circulado N.º: 25021 Data: 2024-02-02 Entrada Geral: N.º Identificação Fiscal (NIF): Sua Ref.ª: Técnico: Maria Cristina Fragoso de Almeida Carvalho

Alfândegas Operadores económicos

**Assunto:** RASTREABILIDADE DOS PRODUTOS DO TABACO DA UE: REGISTO DE INSTALAÇÕES

Considerando que face às alterações ao Regulamento de Execução (UE) 2018/574 da Comissão, relativo às normas técnicas para o estabelecimento e o funcionamento de um sistema de rastreabilidade dos produtos do tabaco, pelo Regulamento de Execução (UE) 2023/448 da Comissão de 1 de março de 2023, foi necessário atualizar em conformidade o Portal da Rastreabilidade do Tabaco;

Considerando que no âmbito do sistema de rastreabilidade dos produtos do tabaco da União Europeia (UE), é necessário proceder ao registo da instalação no Portal da Rastreabilidade do Tabaco [\(https://rastreabilidadetabaco.incm.pt/pt\)](https://rastreabilidadetabaco.incm.pt/pt), por parte dos operadores económicos que estão envolvidos no fabrico, comércio e distribuição dos produtos do tabaco, de forma a obterem o código identificador de cada uma das instalações (FID);

Considerando que, neste contexto, mostra-se necessário divulgar instruções atualizadas relativas aos procedimentos a seguir para o registo dos FID e gestão dos FID já criados.

Esclarece-se o seguinte:

- 1. Para efeitos do sistema de rastreabilidade dos produtos do tabaco da UE, existem 4 (quatro) perfis de operador económico:
	- A. Fabricante;
	- B. Grossista;
	- C. Importador;
	- D. Comerciante.
- 2. Um operador económico pode ter mais que um perfil. Por exemplo: um operador económico pode ter o perfil de "Grossista" de produtos de tabaco e, ao mesmo tempo, ter também o perfil de "Comerciante"; caso seja um distribuidor e,

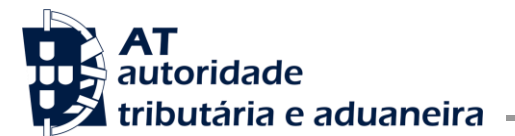

simultaneamente, tenha uma loja de venda a retalho de produtos do tabaco (ou ser proprietário de uma máquina de venda automática).

- 3. Assim, o operador económico envolvido no fabrico, distribuição ou comércio de produtos do tabaco deve, primeiramente, registar- se no Portal da Rastreabilidade do Tabaco, para obter o código identificador de operador económico (EOID).
- 4. No momento do registo, o operador económico deve escolher o perfil ou os perfis que se adequam à sua atividade (fabricante; grossista; importador; comerciante).
- 5. Importa salientar que, caso se trate de uma embaixada, consulado, organização governamental internacional, autoridade nacional, base militar, laboratório ou centro de tratamento de resíduos, deverá escolher o perfil de "Comerciante".
- 6. Após obter o seu EOID (código identificador de operador económico), o operador económico deve proceder ao registo da instalação ou das instalações onde desenvolve a sua atividade, a fim de obter o(s) código(s) identificador(es) de instalação (FID).
- 7. O FID é um código único que identifica o local/morada da fábrica, do armazém grossista, do armazém do importador, do estabelecimento retalhista, da embaixada, do consulado, da base militar, do laboratório etc.; identifica, ainda, a morada onde a máquina de venda automática de tabaco está instalada.
- 8. Existem 4 (quatro) tipos de instalação que podem ser selecionados sob o perfil correspondente do operador económico (Fabricante; Grossista; Importador; Comerciante), isto é:
	- A. Instalação de fabrico com armazém (FID de tipo 1): só pode ser registada sob o perfil do operador económico de:
		- i. "Fabricante"
		- ou
			- ii. "Importador"
	- B. Armazém autónomo (FID de tipo 2): só pode ser registado sob o perfil do operador económico de:
		- i. "Grossista"
		- ou
			- ii. "Importador"
	- C. Os operadores económicos com o perfil de "Comerciante" podem selecionar instalações do tipo:
		- i. Estabelecimento retalhista (FID de tipo 3), para o caso de venda de produtos

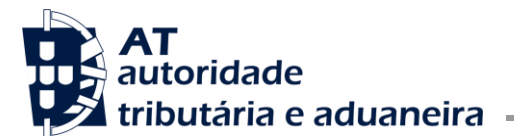

do tabaco ao balcão (por exemplo: quiosque; supermercado; café; tabacaria; posto de abastecimento de gasolina);

ou

- ii. Outro (FID de tipo 4), esta opção implica a justificação do tipo de instalação:
	- Máquina de venda automática;
	- Posto de venda temporário (por exemplo: instalação numa feira temporária);
	- Embaixada/consulado/organização governamental internacional/base militar/autoridade nacional
	- Laboratório/centro de eliminação de resíduos.
- 9. Após registo da instalação e obtenção do respetivo FID, deixa de ser possível editar a morada referente a essa instalação.
- 10. No caso de ser necessário proceder à mudança de morada de uma instalação, ou caso se pretenda proceder à alteração/emenda de qualquer campo relativo à morada de um FID, devem ser executados os procedimentos a seguir mencionados, cumprindo a sequência apresentada:
	- 1.º Criar/registar um novo FID para a morada pretendida da instalação, no Portal da Rastreabilidade do Tabaco [\(https://rastreabilidadetabaco.incm.pt/pt\)](https://rastreabilidadetabaco.incm.pt/pt), tendo em atenção que os campos referentes à rua, número de porta, código postal (no formato 0000-000) e localidade, são de preenchimento obrigatório;
	- 2.º Proceder à transferência do stock de produtos do tabaco existente no FID cuja morada deixou de estar correta para o novo FID criado. Este procedimento é necessário apenas quando se trata de armazéns (FID de tipo 1 – Instalação de fabrico com armazém e FID de tipo 2 – armazém autónomo);
	- 3.º Informar os seus fornecedores de produtos do tabaco da substituição do FID;
	- 4.º Proceder ao cancelamento do FID, no Portal da Rastreabilidade do Tabaco [\(https://rastreabilidadetabaco.incm.pt/pt\)](https://rastreabilidadetabaco.incm.pt/pt), cuja morada se encontra desatualizada ou errada.
- 11. É revogado o Ofício Circulado nº 35178/2022, de 2022-10-28.

O Subdiretor-Geral,

Fernando Campos Pereira

Assinado de forma digital por Fernando Campos Pereira Dados: 2024.02.02 17:14:08 Z